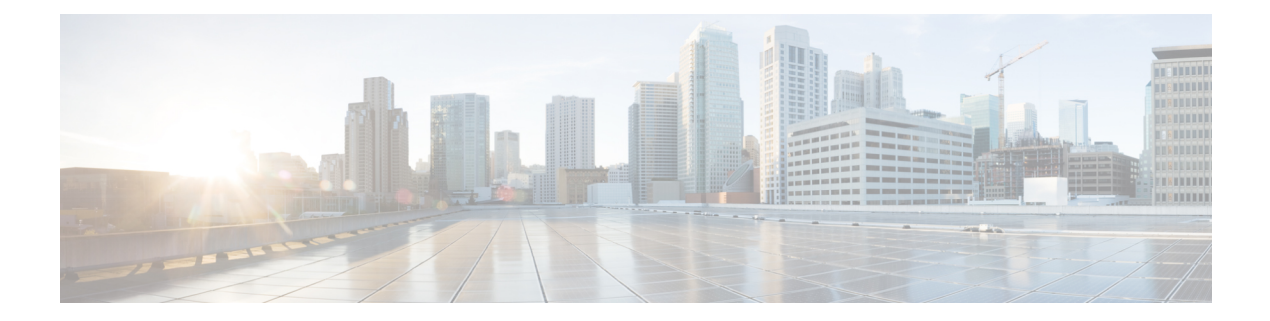

# **Auditing**

- [Auditing,](#page-0-0) on page 1
- View [Auditing](#page-0-1) Policies, on page 1
- View [Security](#page-1-0) Log, on page 2
- [Real-Time](#page-1-1) Alerts, on page 2
- SQL Server [Auditing](#page-1-2) Policies, on page 2
- Active [Directory](#page-1-3) Auditing Policies, on page 2
- [Configuration](#page-2-0) Auditing, on page 3

## <span id="page-0-0"></span>**Auditing**

You can set auditing policies to track significant events, such as account logon attempts. Always set Local policies.

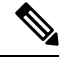

**Note**

Domain auditing policies always overwrite local auditing policies. Make the two sets of policies identical

where possible.

To set local auditing policies, select **Start** > **Programs** > **Administrative Tools** > **Local Security Policies**.

## <span id="page-0-1"></span>**View Auditing Policies**

#### **Procedure**

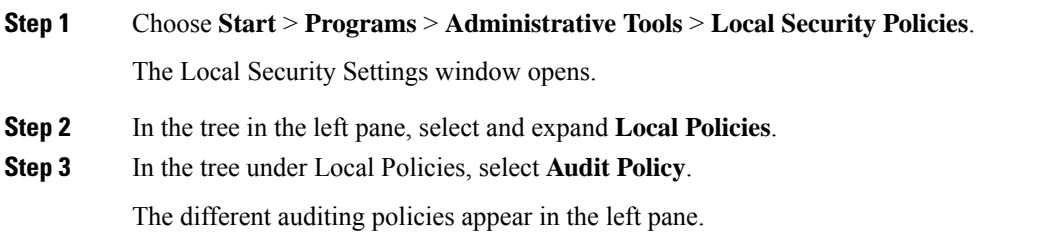

**Step 4** View or change the auditing policies by double-clicking the policy name.

### <span id="page-1-0"></span>**View Security Log**

After setting auditing policies, view the security log once a week. Look for unusual activity such as Logon failures or Logon successes with unusual accounts.

To view the Security Log:

**Procedure**

Choose **Start** > **Programs** > **Administrative Tools** > **Event Viewer**.

## <span id="page-1-1"></span>**Real-Time Alerts**

Windows provides the SNMP Event Translator facility. This facility lets you translate events in the Windows eventlog into real-time alerts by converting the event into an SNMP trap. Use evntwin.exe or evntcmd.exe to configure SNMP traps.

For more information about configuring the translation of events to traps, see the Microsoft TechNet articles on the **Evntcmd**.

Refer to the *SNMP Guide for Cisco Unified ICM/Contact Center Enterprise* guide for information about configuring SNMP trap destinations.

### <span id="page-1-2"></span>**SQL Server Auditing Policies**

For general SQL Server auditing policies, see the Microsoft documentation .

#### <span id="page-1-3"></span>**SQL Server C2 Security Auditing**

C2 security is a government rating for security in which the system is certified for discretionary resource protection and auditing capability.

Cisco does not support C2 auditing for SQL Server in the Unified ICM/Unified CCE environment.

## **Active Directory Auditing Policies**

Routinely audit Active Directory account management and logins. Also monitor audit logsfor unusual activity. The following table contains the hardened and default DC Audit policies.

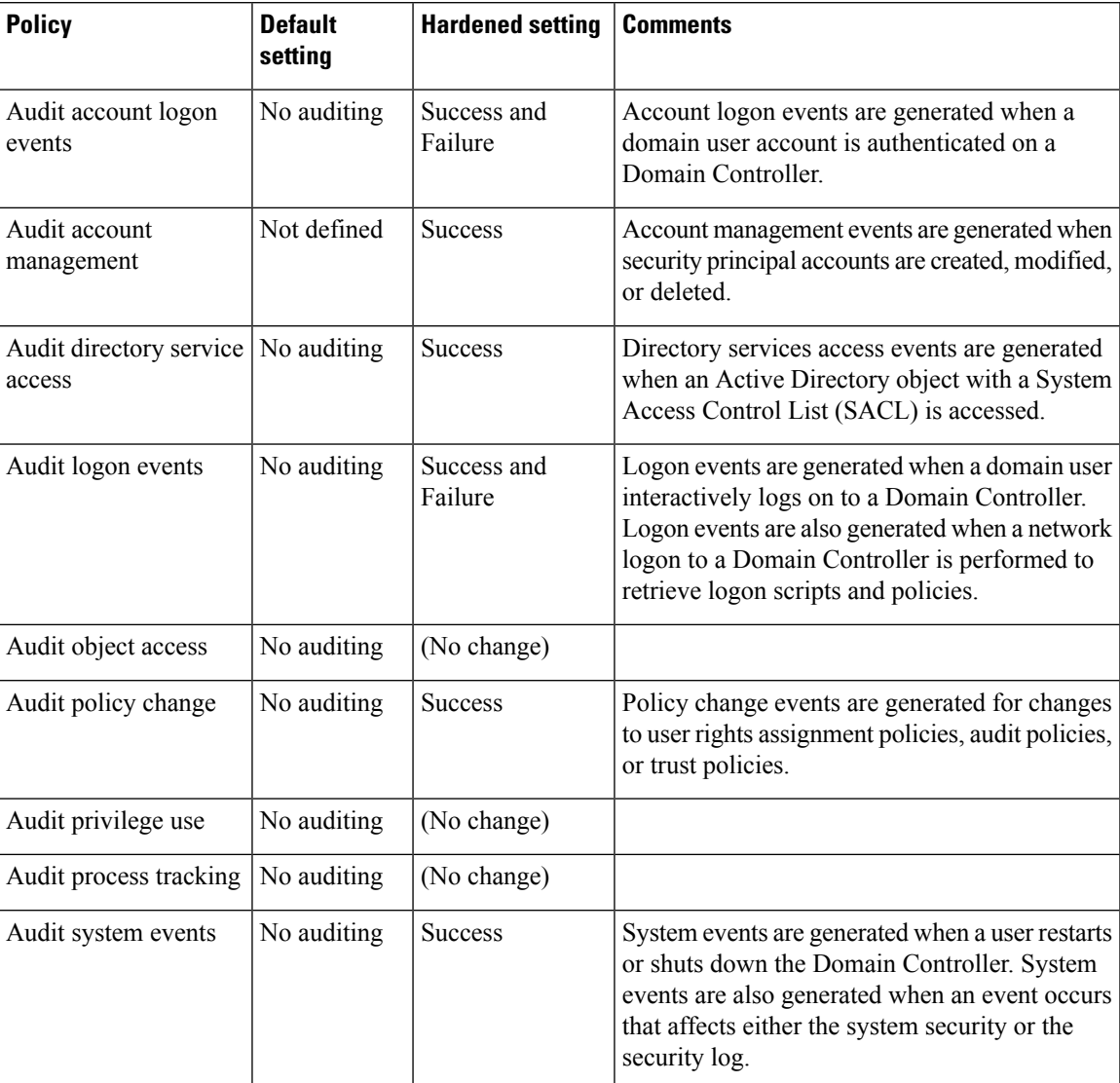

#### **Table 1: Active Directory Audit Policy Settings**

## <span id="page-2-0"></span>**Configuration Auditing**

Unified CCE captures a history of all system configuration changes in the Config\_Msg\_Log table. However, the information that is captured in the Config\_Msg\_Log table is encrypted. To display the table in a meaningful format, use the dumpcfg utility, which is a database administration tool. You can use the information that is retrieved for auditing purposes.

To run the utility, on the command prompt use the following command:

**dumpcfg** *<database></@server>|[</bd begin date>]|[</bt begin time]>|[</ed enddate]>| [</ed endtime>]|[</nd number\_of\_days>]|[<low recovery key>]|[<high recovery key>]|*.

Where:

- **1.** *database* is the case-sensitive name of the logger database.
- **2.** *@server* is the hostname of the AW or logger database.
- **3.** *<database></@server>|[</bd begin date>]|[</bt begin time]>|[</ed enddate]>|[</ed endtime>]|[</nd number\_of\_days>]|[<low recovery key>]|[<high recovery key>]|* are the time range for which the information is required.

RecoveryKey is a value that the software uses internally to track virtual time.

The *dumpcfg* command displays the following output details:

- **LogOperation**: Indicates the type of the configuration operation. For example, *Add* and *Update*.
- **TableName**: Represents the name of the table that the configuration operation had impacted.
- **DateTime** Indicates the date and time of the configuration operation.
- **ConfigMessage**: Lists all the configuration messages for a configuration operation.

For example, if you add a skill group and then run the following command:

For example, if you add a skill group and then run the command:**dumpcfgucce\_sideA@uccergr100a /bd 09/27/2018**

The output displays the following details:

**LogOperation** - **Add**.

**TableNames** -**skill\_target and t\_skill\_group**.

**DateTime** - the exact timestamp when the skill group was added.

**ConfigMessage** - the field names impacted, such as **Peripheral Name**, **Enterprise Name**, and so on.